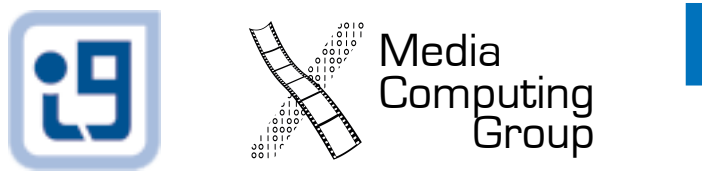

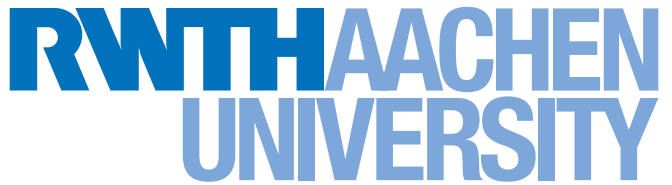

## Mobile Application Development L06: iOS Drawing and Animation

*Jonathan Diehl (Informatik 10) Hendrik Thüs (Informatik 9)*

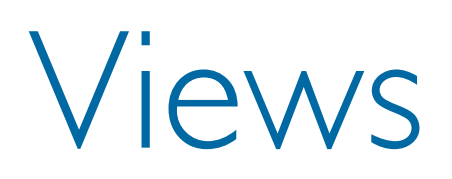

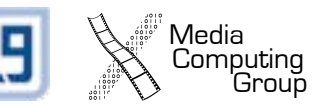

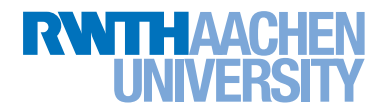

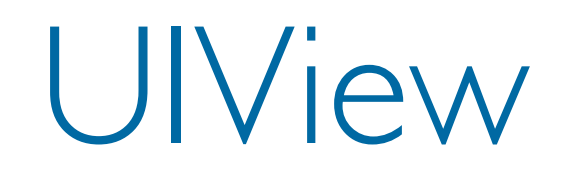

#### *Defines a rectangular area on the screen*

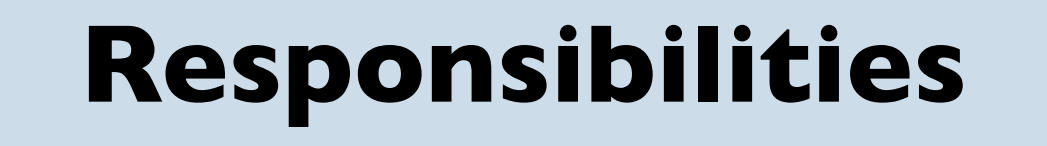

Draw content Arrange subviews React to touch events

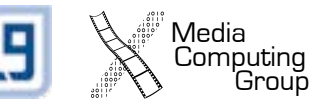

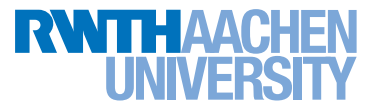

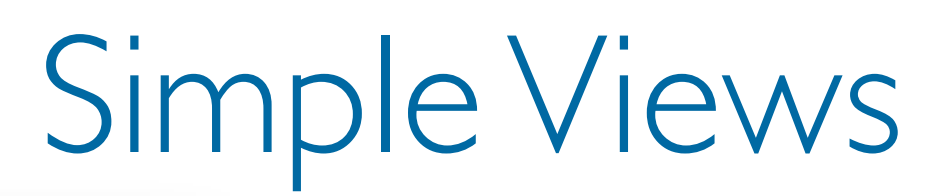

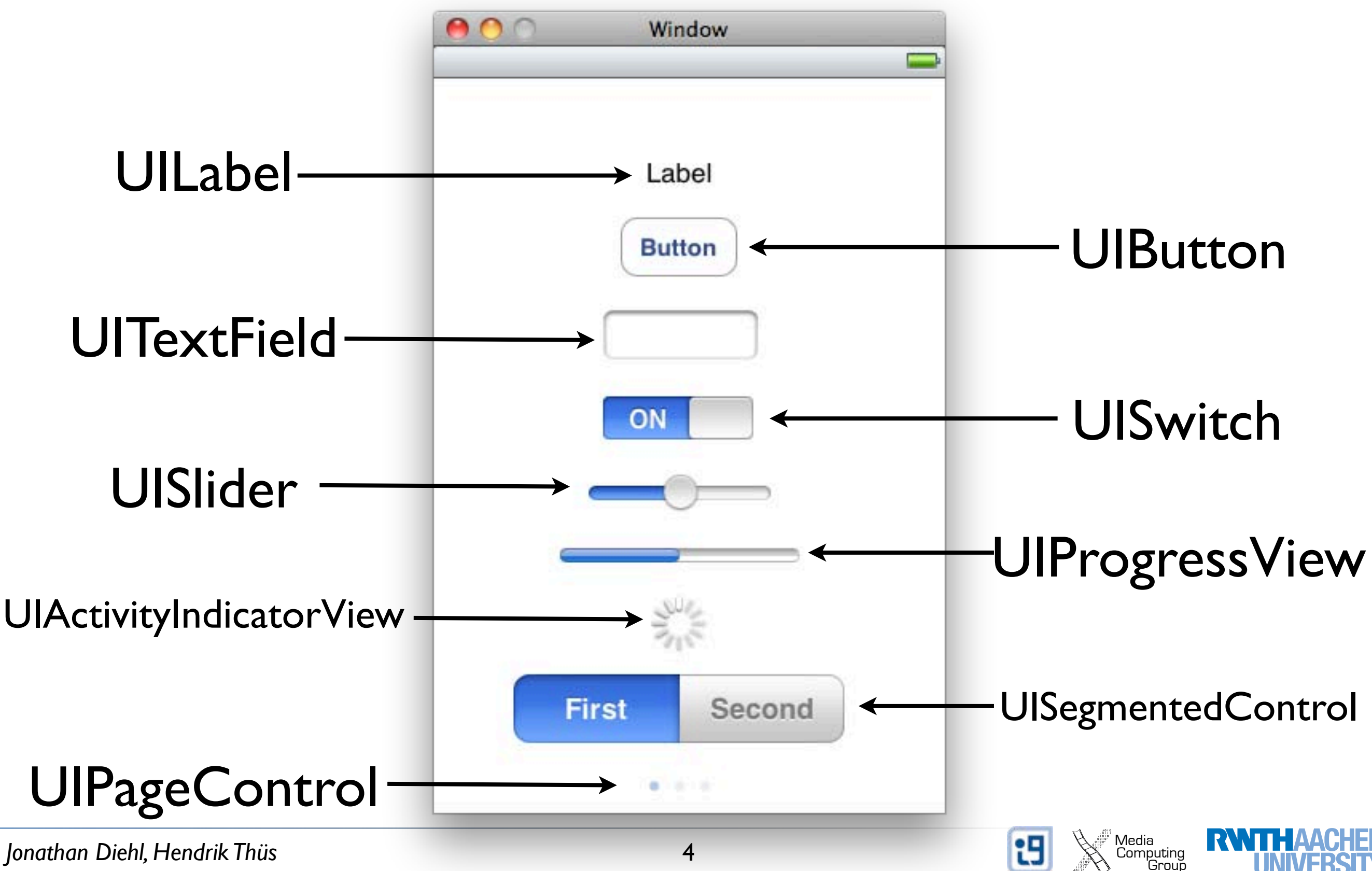

*Jonathan Diehl, Hendrik Thüs* 

4

#### Bar Views

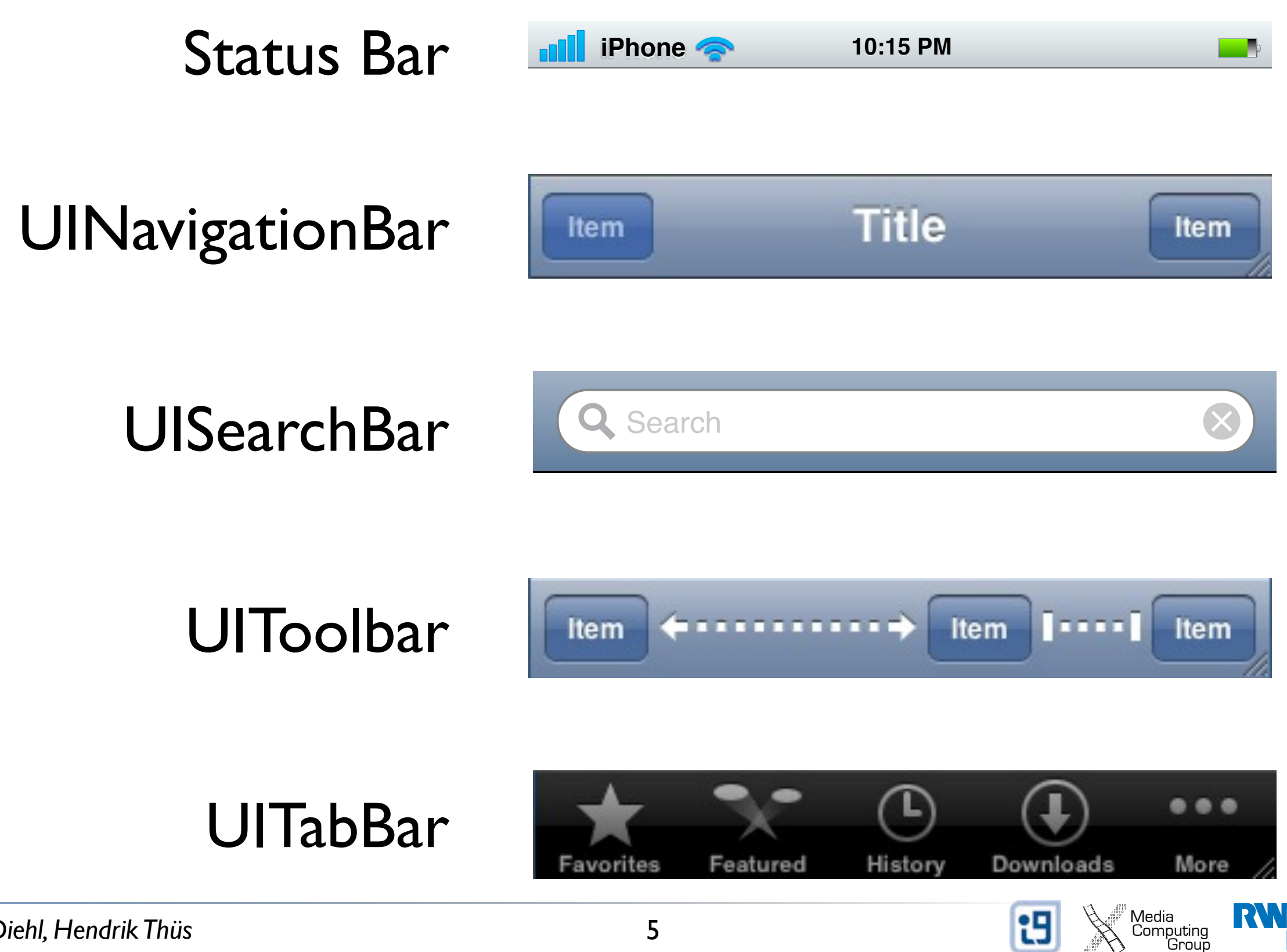

## Complex Views

#### **MKMapView atli Telekom.de** California 15:58 Viborg O U Kanden Arhus København Okristianstad o Danmark  $\Omega$ Esbjerg Denmark anti Telekom.de 16:00 Flensburg<sup>O</sup> Kiel Neumünster o Lübeck Bremerhaven **o** Hamburg Groningen O **o** Bremen Be Zwolle, Osnabruck o Hannover **o** Magdel **o** Bielefeld Nederland Google Instant (Beta) ist aus: Aktiv Netherlands therlands<br>Velbert **o** Dortmund **O** Leip lgië Deutschland O Sittard-Geleen jique L Germany, Koblenz **GILITTI** Frankfurt Zwickau<sup>\*</sup> Mein Standort: Aus - Aktiviere am Main Luxembourg **o** Nürnberg Reims OMetz Mannheim **O** Regel **o** Stuttgart Nancy O Münche  $\circ$ Strasbourg Augsburg Mulhouse<sup>O</sup> **Cho** Konstanz Schweiz  $\circ$  $\circ$ Anmelden **Suisse** Dijon Svizzera Trento Einstellungen Hil **iGoogle** (Triant) **Section Footer** Google anzeigen: Mobil | Klassisch

#### **UITableView**

#### **Brea Burlingame Canoga Park** Carlsbad **Chula Vista Corte Madera Costa Mesa** Emeryville Escondido

Lorem ipsum dolor sit er elit lamet, consectetaur cillium adipisicing pecu, sed do eiusmod tempor incididunt ut labore et dolore magna aliqua. Ut enim ad minim veniam, quis nostrud exercitation ullamco laboris nisi ut aliquip ex ea commodo consequat. Duis aute irure dolor in reprehenderit in voluptate velit esse cillum dolore eu fugiat nulla pariatur. Excepteur sint occaecat cupidatat non proident, sunt in culpa qui officia deserunt mollit anim id est laborum. Nam liber te conscient to factor tum poen legum odioque civiuda.

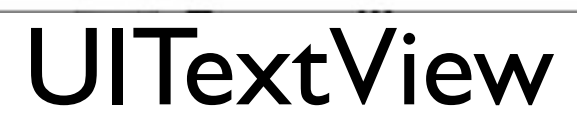

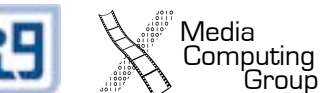

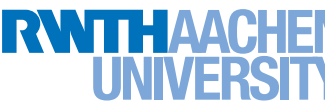

UIWebView

Google.com in English

#### Draw content

- How? CoreGraphics
	- Get the graphics context
	- Configure the brush (color, line width, etc.)
	- Define a shape
	- Stroke or fill the shape
- Where? Subclass UIView
	- override (void)drawRect:(CGRect)rect
	- For redraw: [view setNeedsDisplay]

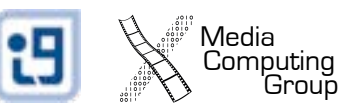

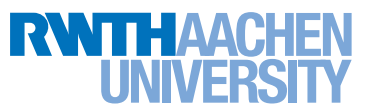

## Drawing Example

Computing<br>Group

```
- (void)drawRect:(CGRect)rect {
   // Get the graphics context
   CGContextRef context = UIGraphicsGetCurrentContext();
   // Set stroke and fill color
     [[UIColor whiteColor] set];
     // Define a line as the shape to be drawn
     CGContextMoveToPoint(context, 10.0, 30.0);
     CGContextAddLineToPoint(context, 310.0, 30.0);
     // Stroke the line
     CGContextStrokePath(context);
}
```
# Layout (Sub-) Views

- Where?
	- In the interface description (.xib)
	- In a View Controller (e.g., loadView)
	- In a View (initWithFrame:)
- How?
	- Manage the view hierarchy (subviews, superviews)
	- Manage the frame and bounds

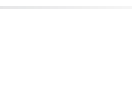

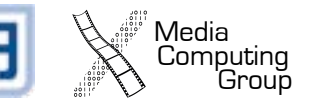

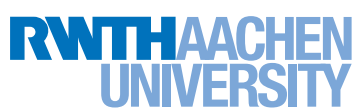

#### Frame vs. Bounds

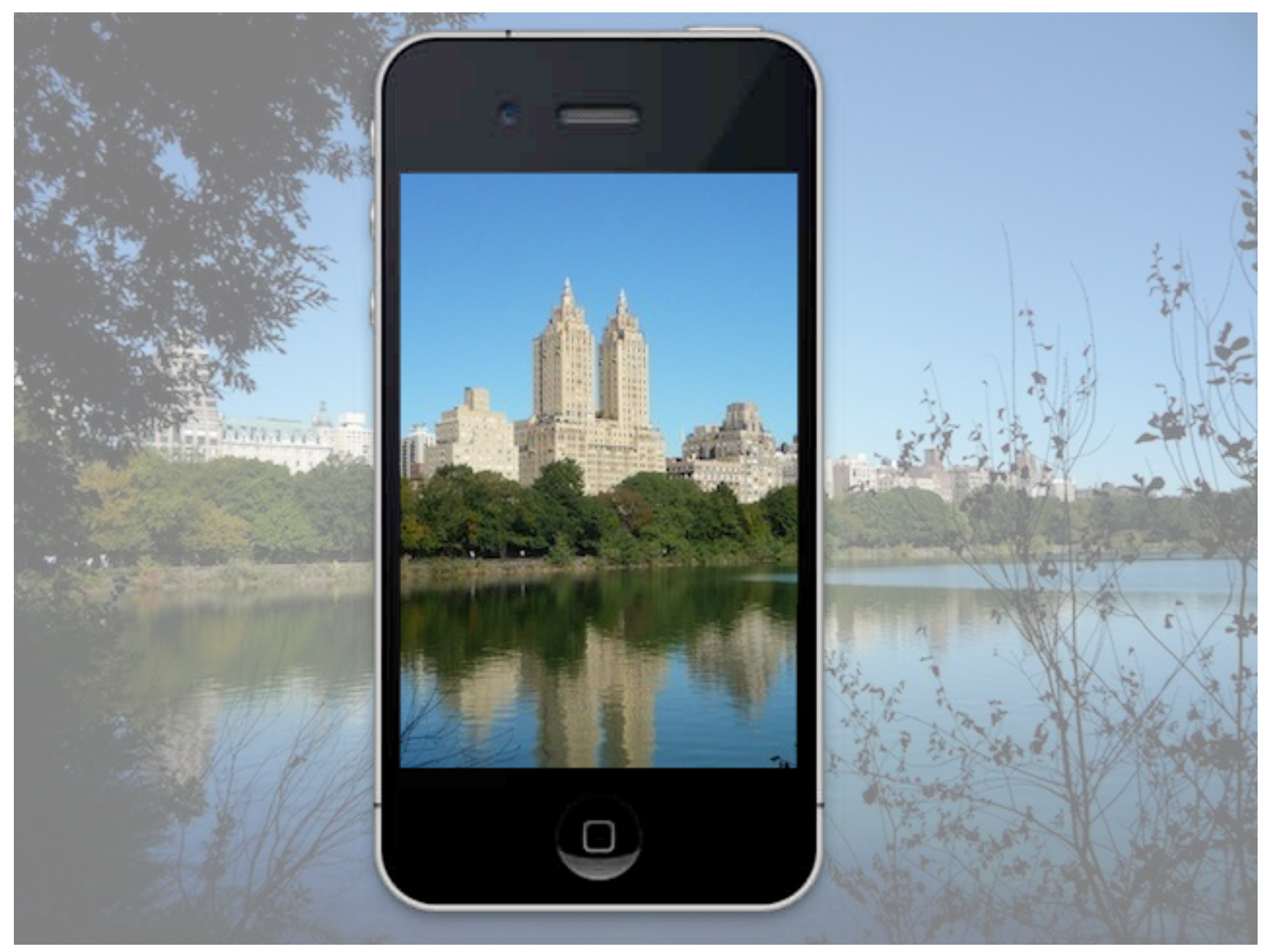

#### **Frame** Origin: 0, 0 Size : 320, 480

#### **Bounds** Origin: 0, 0 Origin: **300, 100** Size : 320, 480

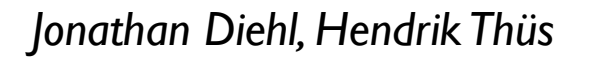

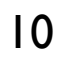

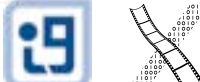

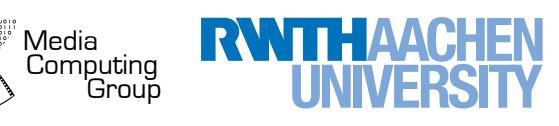

#### Frame vs. Bounds

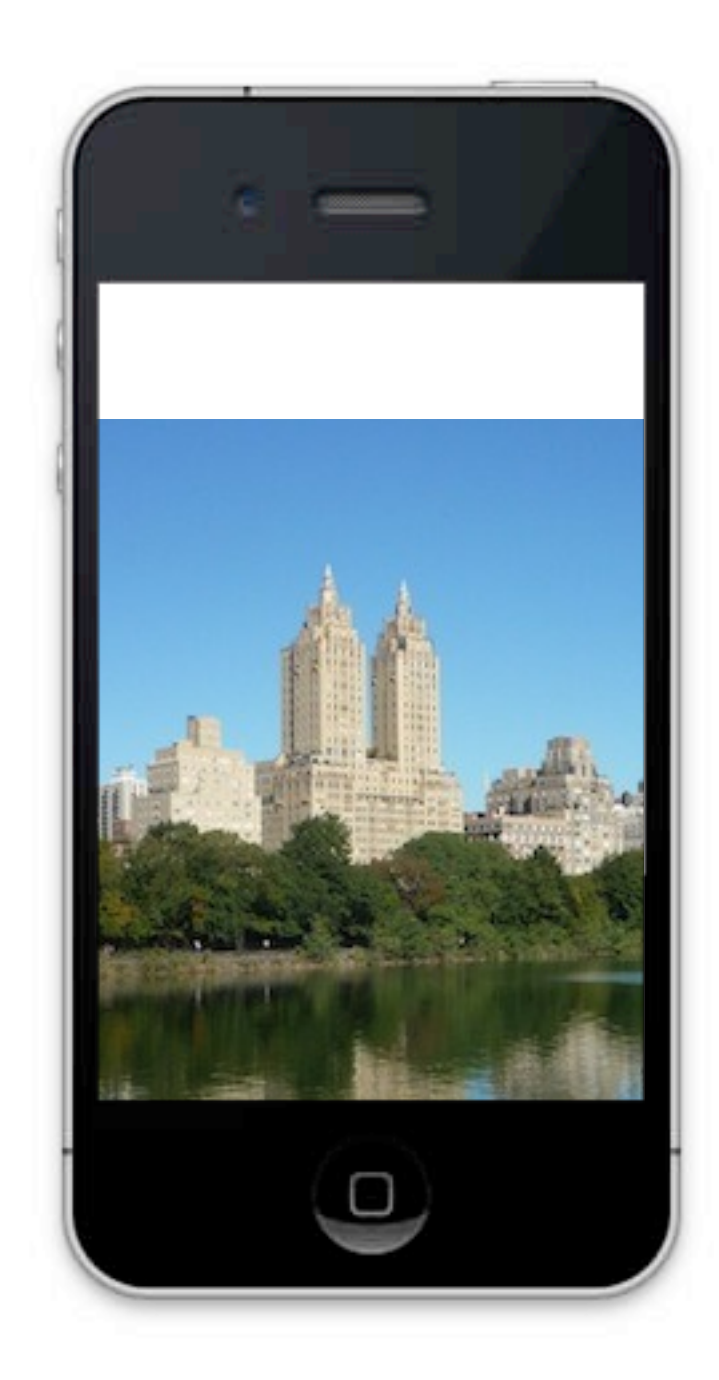

#### **Frame Frame**

Origin: 0, 0 Origin: 0, **100**Size : 320, 480 Size : 320, 480

#### **Bounds**

Origin: 300, 100 Size : 320, 480

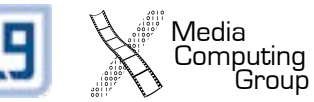

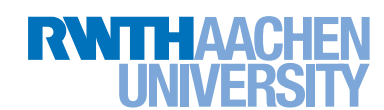

#### Frame vs. Bounds

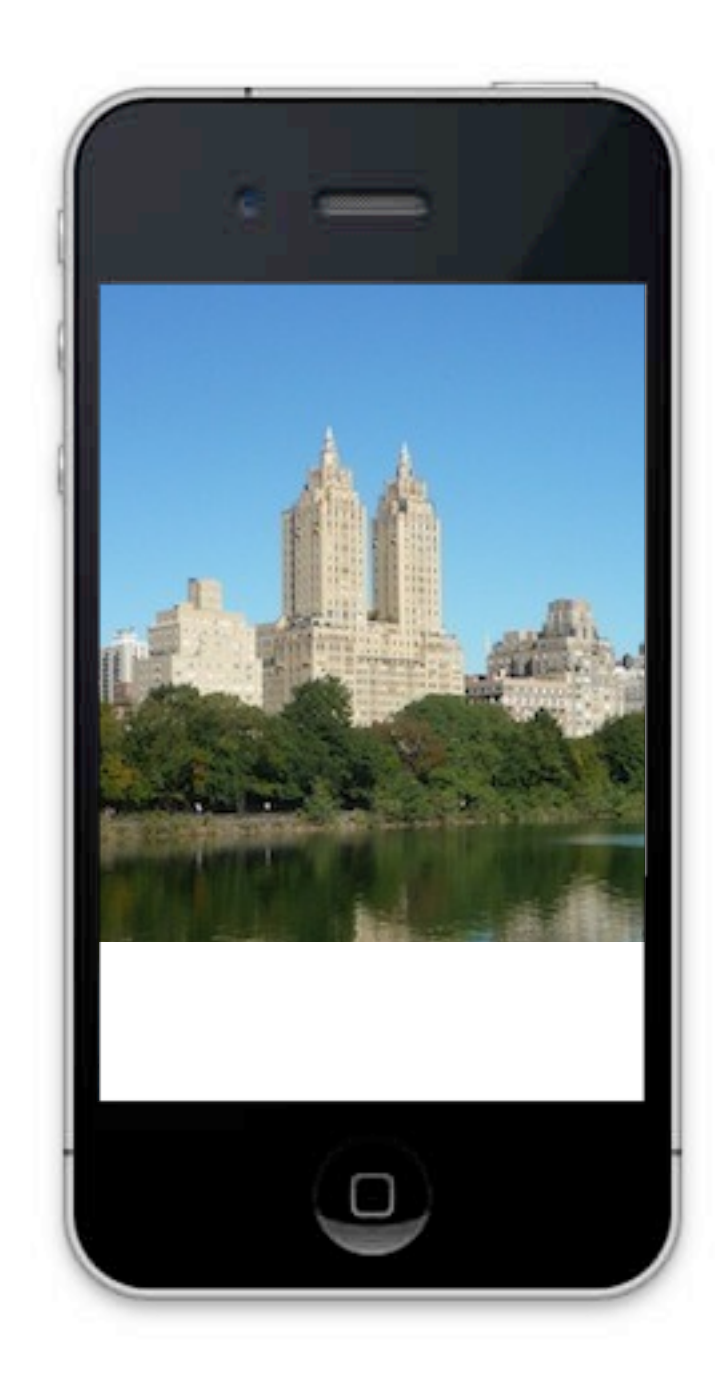

#### **Frame Frame**

Origin: 0, 0 Size : 320, 380 0rigin: 0, 0<br>Size : 320, **380<br>Bounds**<br>Origin: 300, 100<br>Size : 320, **380** 

#### **Bounds**

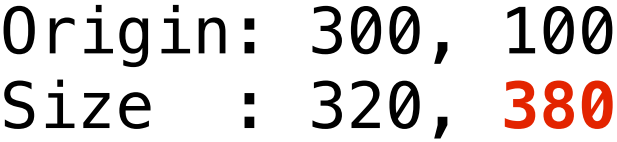

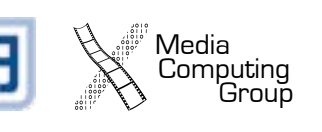

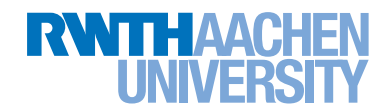

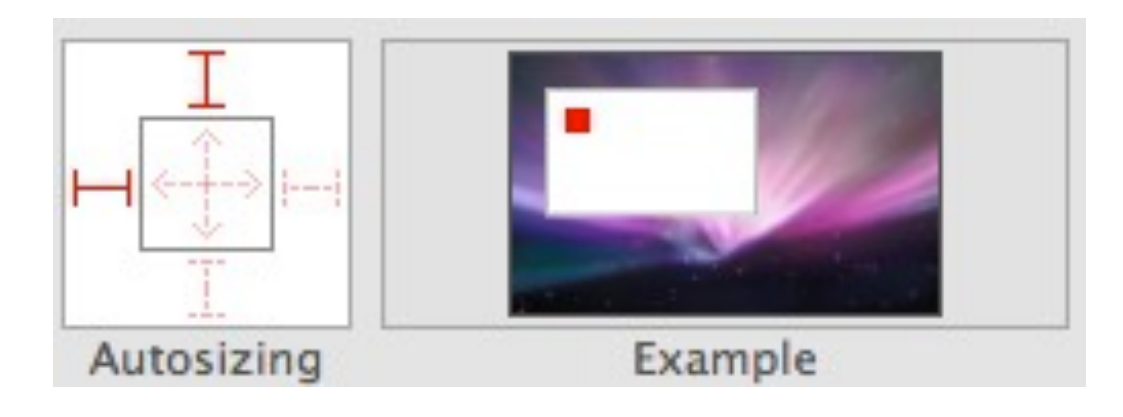

## Automatic Layout

- parent.autoresizesSubviews = YES
- Define an autoresize mask
	- In the interface description (.xib)
	- view.autoresizing Mask  $= ...$
- Resizing Behavior
	- flexible left / top / right / bottom margin
	- flexible width / height

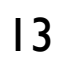

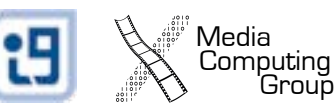

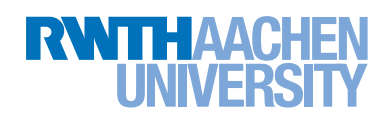

## React to Touch Events

- How?
	- view.userInteractionAllowed = YES
	- Multitouch: view.multipleTouchEnabled = YES
- Where?
	- Subclass UIView
	- Override event handling methods
	- Events are also forwarded to the View Controller!

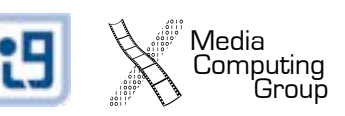

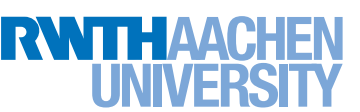

### Touch Events

// initial touch - (void)touchesBegan:(NSSet \*)touches withEvent: (UIEvent \*) event

// updated touch - (void)touchesMoved:(NSSet \*)touches withEvent: (UIEvent \*) event

// cancelled touch (by external event) - (void)touchesCancelled:(NSSet \*)touches withEvent: (UIEvent \*) event

// finished touch - (void)touchesEnded:(NSSet \*)touches withEvent: (UIEvent \*) event

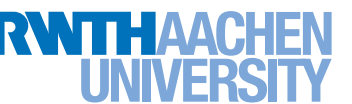

#### Animation

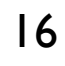

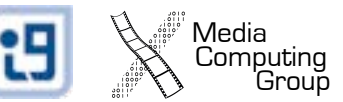

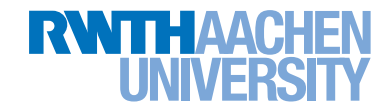

### Core Animation

#### **Implicit Animations**

Changing animatable properties triggers implicit animations

#### **Explicit Animations**

Create an animation object that defines and controls the animation

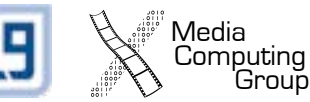

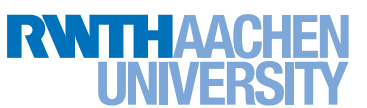

## Implicit Animations

Media<br>Computing

```
static int i = 0;
// start an implicit animation
[UIView animateWithDuration:1.0 animations:^{
   // move the view
   view.center = CGPointMake(50+random() % 220, 
                               50+random() % 360);
   // rotate the view
   view.transform = CGAffineTransformMakeRotation(
                        random() % 360);
   // change the color
   view.backgroundColor = i++ % 2 ? [UIColor blueColor] : 
                                      [UIColor redColor];
}];
```
## Explicit Animations

- Create Animation Object
	- CABasicAnimation
	- CAKeyframeAnimation
- Configure animation
	- **Duration**
	- Timing function
	- Key-path of animated property
	- From and to value

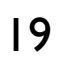

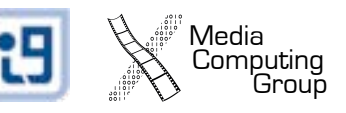

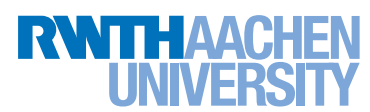

## Example: Move Animation

```
CGPoint position = CGPointMake(100, 200);
// create an animation object
CABasicAnimation *move = [[CABasicAnimation alloc] init];
// configure the key path and value
move.keyPath = @"position";
move.toValue = [NSValue valueWithCGPoint: position];
// set the animation duration
move.duration = 1.0;
// start the animation
[timeLabel.layer addAnimation:move 
                        forKey:@"moveAnimation"];
```
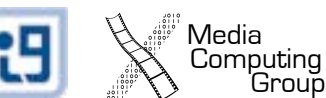

### Transformations

- Animations can use affine transformations to manipulate the layer's geometry
	- CGAffineTransform
	- Every rendered pixel is transformed
- Common transformations:
	- CGContextTranslateCTM: move origin
	- CGContextScaleCTM: change size
	- CGContextRotateCTM: rotate around anchorPoint

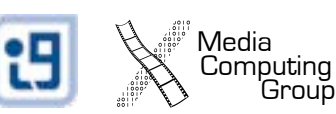